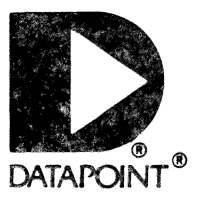

## Edition 01

USER'S GUIDE

# **UNDERSTANDING INX-32**

 $\sim$ 

Document No. 50870

MaY,1985

### WARNING

This equipment generates, uses, and can radiate radio frequency energy and if not installed and used in accordance with the instructions manual, may cause interference to radio communications. It has been tested and found to comply with the limits for a Class A computing device pursuant to Subpart J of Part 15 of FCC Rules, which are designed to provide reasonable protection against such interference when operated in a commercial environment. Operation of this equipment in a residential area is likely to cause interference in which case the user at his own expense will be required to take whatever measures may be required to correct the interference.

## Document No. 50870.

Copyright<sup>©</sup>1985 by DATAPOINT Corporation. All rights reserved. The "D" logo, ARC, Attached Resource Computer, ARCNET, INX-32, Intelligent Network Executive, RMS, Resource Management System, DATABUS and DATAPOINT are trademarks of DATAPOINT Corporation, registered in the U.S. Patent and Trademark Office.

UNOS is a trademark of Charles River Data Systems; UNIX is a trademark of AT&T Bell Laboratories;

System features are subject to change without notice.

**Understanding INX-32** is intended for the DATAPOINT INX-32 system user. This guide contains information to help you learn how to use INX-32 and to acquaint you with the concepts and features of the software.

ie a The goal of this guide is to provide an overall perspective of the software and step-by-step instructions for its use. The information is organized so each chapter proceeds from simple topics through increasingly detailed concepts. In writing this guide, we assumed you have general familiarity with DATAPOINT computers and computer systems in general.

 $\label{eq:2.1} \frac{1}{\sqrt{2}}\int_{\mathbb{R}^3}\frac{1}{\sqrt{2}}\left(\frac{1}{\sqrt{2}}\right)^2\frac{1}{\sqrt{2}}\left(\frac{1}{\sqrt{2}}\right)^2\frac{1}{\sqrt{2}}\left(\frac{1}{\sqrt{2}}\right)^2\frac{1}{\sqrt{2}}\left(\frac{1}{\sqrt{2}}\right)^2.$ 

 $\sim 20$ 

 $\label{eq:2.1} \frac{1}{\sqrt{2}}\int_{\mathbb{R}^3}\frac{1}{\sqrt{2}}\left(\frac{1}{\sqrt{2}}\right)^2\frac{1}{\sqrt{2}}\left(\frac{1}{\sqrt{2}}\right)^2\frac{1}{\sqrt{2}}\left(\frac{1}{\sqrt{2}}\right)^2\frac{1}{\sqrt{2}}\left(\frac{1}{\sqrt{2}}\right)^2\frac{1}{\sqrt{2}}\left(\frac{1}{\sqrt{2}}\right)^2\frac{1}{\sqrt{2}}\left(\frac{1}{\sqrt{2}}\right)^2\frac{1}{\sqrt{2}}\left(\frac{1}{\sqrt{2}}\right)^2\frac{1}{\sqrt{$  $\label{eq:2.1} \frac{1}{\sqrt{2}}\int_{\mathbb{R}^3}\frac{1}{\sqrt{2}}\left(\frac{1}{\sqrt{2}}\right)^2\frac{1}{\sqrt{2}}\left(\frac{1}{\sqrt{2}}\right)^2\frac{1}{\sqrt{2}}\left(\frac{1}{\sqrt{2}}\right)^2\frac{1}{\sqrt{2}}\left(\frac{1}{\sqrt{2}}\right)^2.$ 

 $\sim$   $\sim$ 

## **CONTENTS**

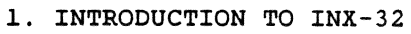

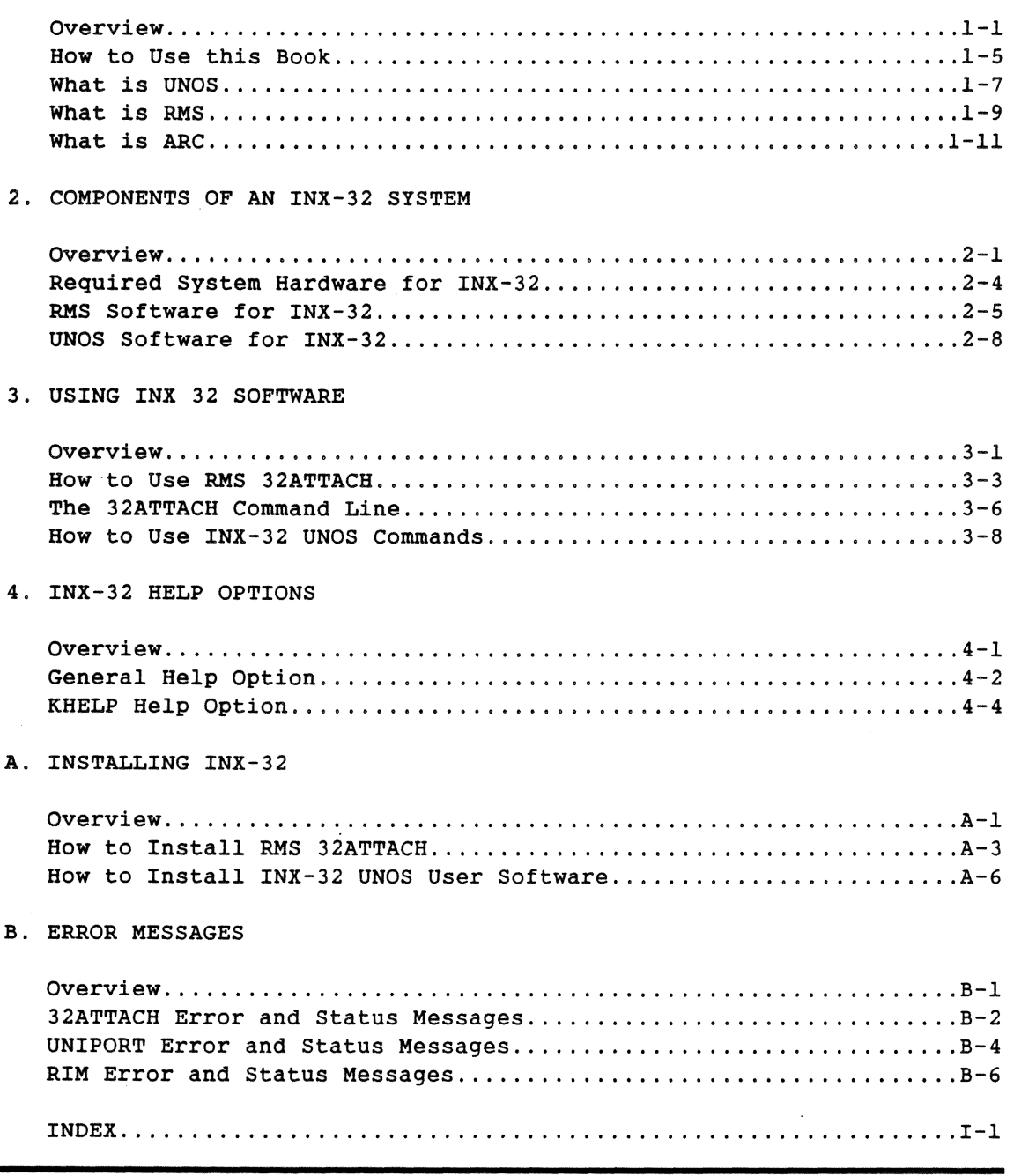

 $\bar{\beta}$  $\frac{1}{2}$   $\hat{\mathcal{A}}$ 

 $\overline{a}$ 

## **Chapter 1. INTRODUCTION TO INX-32**

## **Overview**

Introduction

### Trademarks and acronyms:

- Intelligent Network Executive TM, INX-32 ™
- Attached Resource Computer  $\mathcal{B}$ , ARC  $\mathcal{B}$
- Resource Management System TM, RMS ™

This chapter provides an overview of the DATAPOINT Intelligent Network Executive 32 system and describes the contents and organization of this user's guide.

#### **Background**

The DATAPOINT 3200 system is a powerful microcomputer capable of 32-bit operations that uses UNOS  $TM$ , a UNIX  $TM$  look-alike operating system. INX-32 links the 3200 system with DATAPOINT's ARC local area network (LAN) and ARC resources.

#### **Description**

The INX-32 system is a product with two interrelated parts:

- hardware--a board with electronic components called a Resource Interface Module (RIM) card and
- software-sets of computer instructions; a single piece of software is called a program. In addition to a RIM card, the INX-32 system contains one RMS program and a set of four UNOS programs.

These two parts enable DATAPOINT computers to use the power and speed of the 3200 as an ARC resource.

#### Command conventions

In this manual all commands are presented in a different typeface than the normal text. RMS commands are listed in uppercase letters and UNOS commands are listed in lowercase letters.

Example

COpy is an RMS command

copy is a UNOS command

Key words

*multiuser-a* computer system containing two or more terminals that can be used at the same time.

*multitasking-a* computer system allowing two or more programs or tasks to operate at the same time.

*operating* system--computer software that manages and controls the operations of a computer system. Operations can include managing system resources, running programs in response to user commands, and controlling interaction with peripherals.

*peripherals-associated* computer system devices providing input, output, or storage capabilities. Disks, tapes, and printers are typical computer peripherals.

*utilities-a* collection of programs that are supplied with operating systems to aid general system operation, file management, text processing, software development, and communications. The copy command is an example of a UNOS utility. This utility allows you to create copies of a file.

## Additional Information

This book describes the basic concepts of INX-32 and how to use it. The following table provides a list of additional useful documentation.

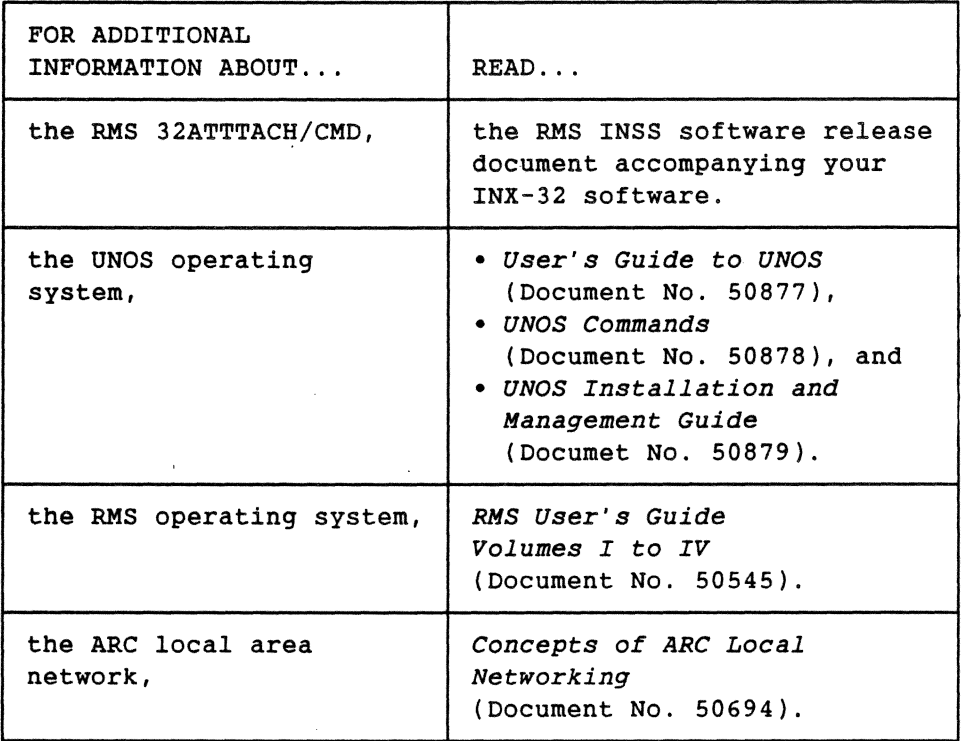

## Product checklist

Please be sure you have received all of the following items with your INX-32 product. The following table lists the INX-32 parts and their model codes.

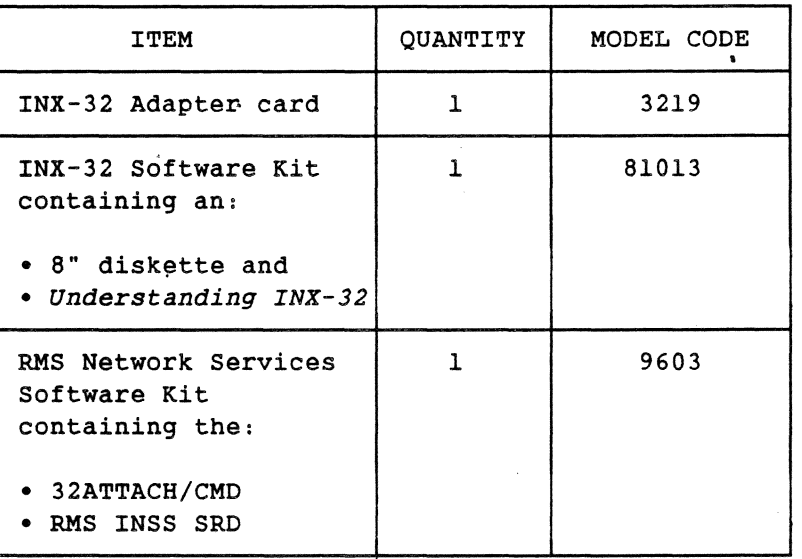

## Introduction

This section provides guidelines for quick understanding and effective use of INX-32 documentation.

Scope of this book

This guide includes descriptions of the INX-32 system concepts and detailed step-by-step procedures you need to:

- install INX-32 software,
- gain access to UNOS from RMS using INX-32,
- copy text files from UNOS to RMS, and
- copy text files from RMS to UNOS.

What chapters should I read?

The following table provides general guidelines quickly locating the information you need to use INX-32.

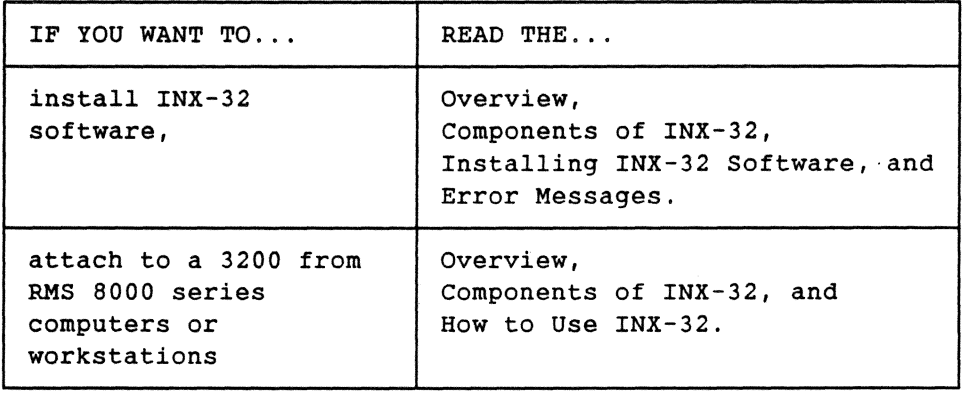

## Chapter contents

The following table briefly describes each chapter of this guide.

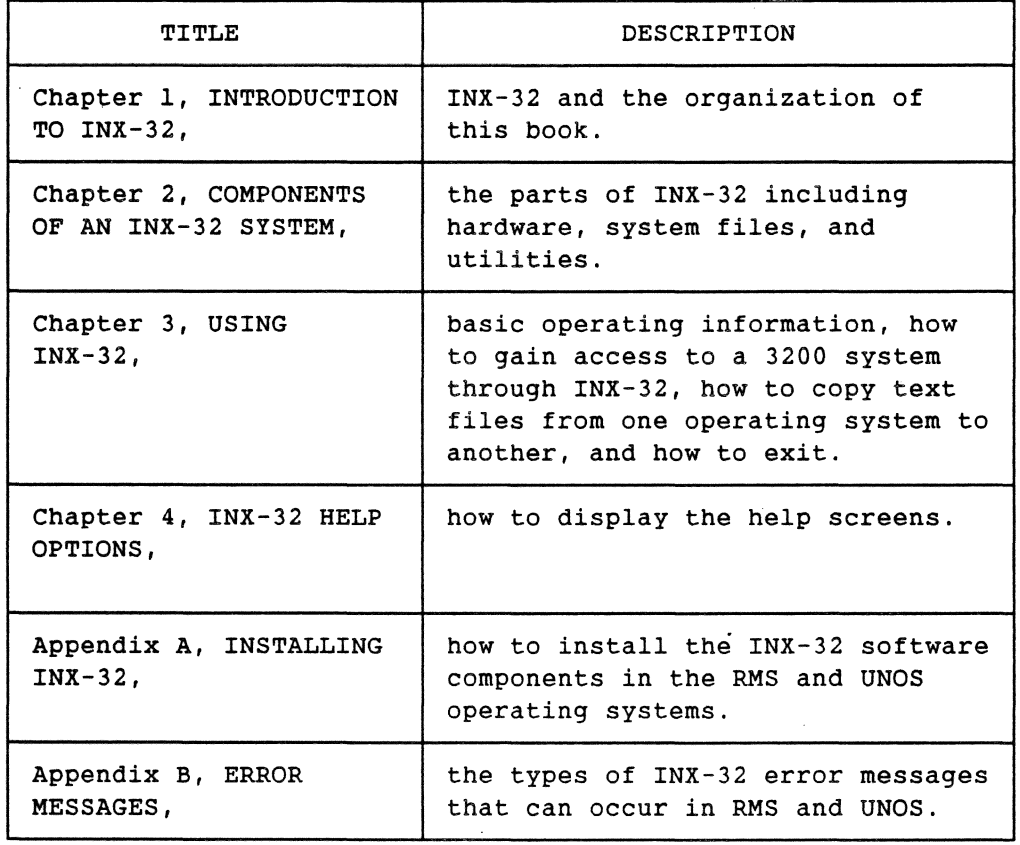

### Introduction

The INX-32 system establishes a form of dialogue between RMS and UNOS, allowing the exchange of text files between the two operating systems. This is accomplished by three INX-32 system components.

- The INX-32 RIM Adapter card establishes a physical connection between the UNOS operating system and an ARC network.
- An RMS user program called 32ATTACH allows you to gain access to the UNOS operating system and run UNOS software.
- An INX-32 UNOS user program called unicopy allows you to copy files from RMS to UNOS and from UNOS to RMS.

This section provides background information about UNOS and a brief sketch of its primary features. The RMS operating system is described in the section entitled *What is RMS1.* 

The UNOS operating system

An enhanced UNIX look-alike, UNOS was developed as a time-sharing system containing extensive utilities for DATAPOINT 3200 computer users. UNOS presents improved perfonnance over UNIX in the following areas:

- synchronization,
- priority scheduling,
- file system reliability,
- process management, and
- $\bullet$  data input and output  $(I/O)$ .

UNOS also supports relational data base management, office applications software such as word processing and financial spreadsheets, and several programming languages including DATABUS ®.

## Key UNOS Features

The following table lists key features of the UNOS operating system.

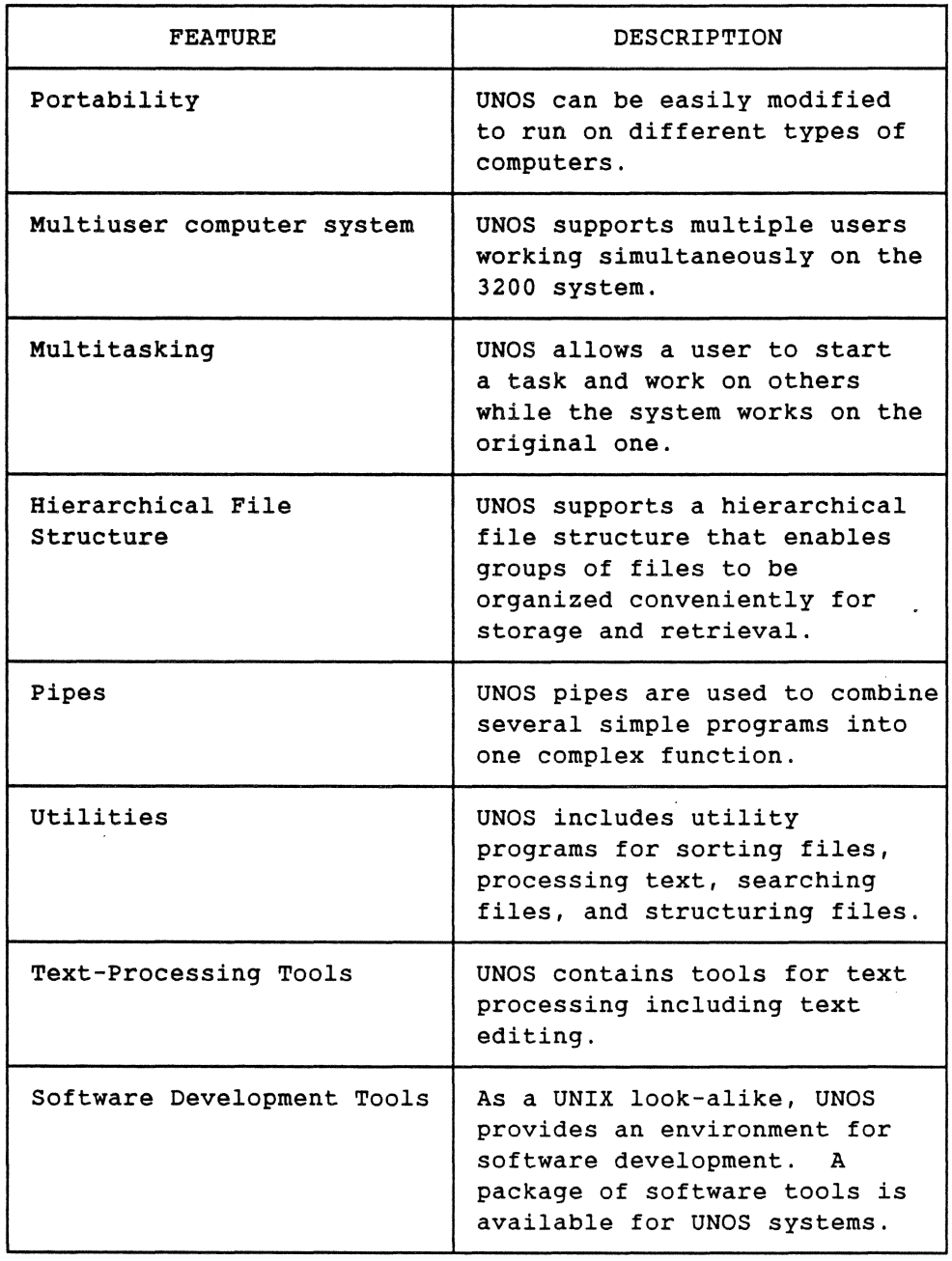

## Introduction

The DATAPOINT Resource Management System (RMS) is the other participant in the INX-32 system. This section describes RMS and its key features.

#### The RMS operating system

RMS is DATAPOINT's proprietary operating system developed to implicitly support DATAPOINT's ARC LAN. Designed for multiuser, multitasking computer operations, RMS is a highly efficient system for managing the mUltiple computer resources and software tasks associated with local area network support.

Using RMS, each part of a computer system can communicate with and use the resources of any other part of the system. RMS manages the system to:

- store,
- process,
- retrieve,
- copy,
- safeguard, and
- transmit data.

RMS easily coordinates the various facets of the computer's operations.

## Major Features

The following table describes major features of the RMS operating system.

I

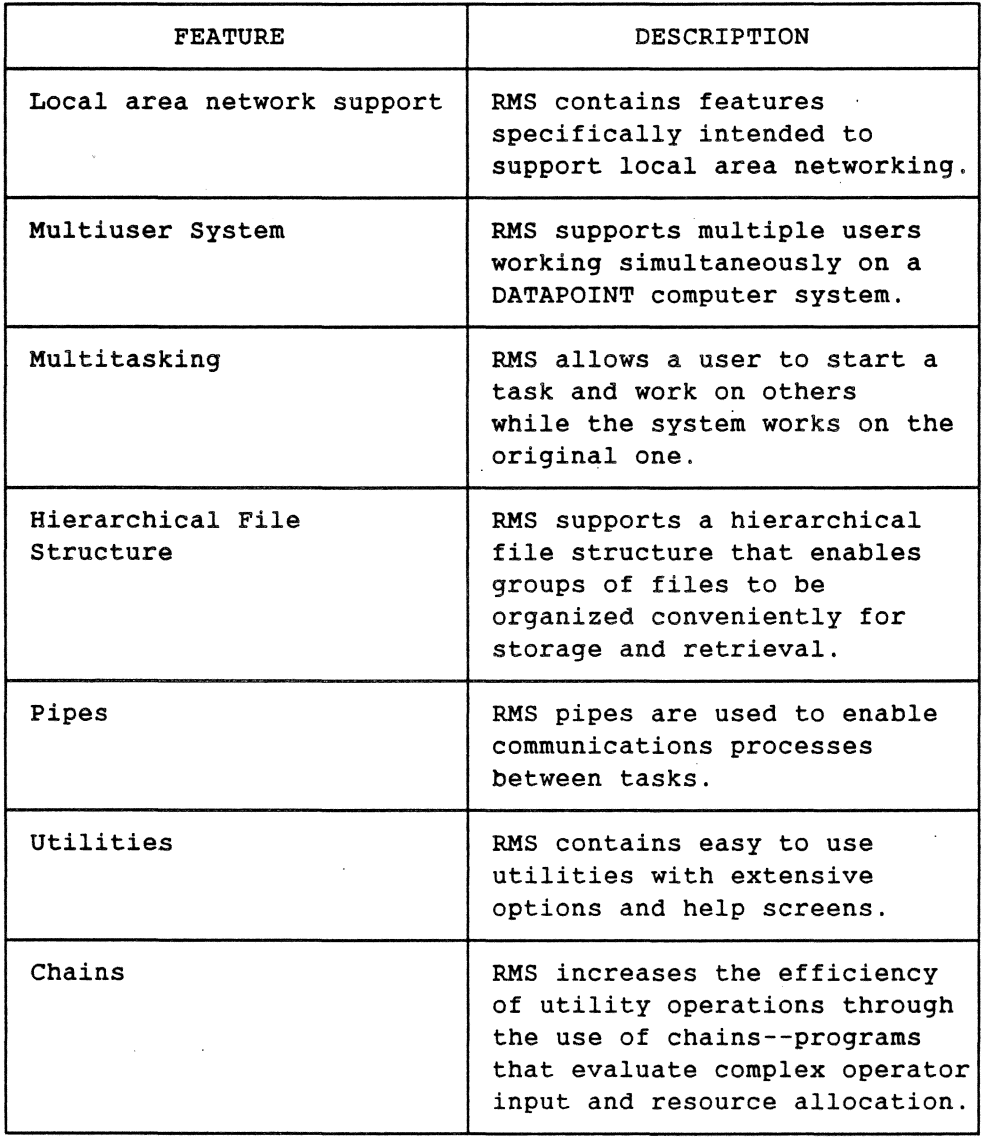

### Introduction

The INX-32 Adapter card enables the 3200 to participate in the DATAPONT ARC LAN. This section presents the general concepts of the ARC network and lists some of its key features.

#### What is ARCNET?

ARCNET is the component of DATAPOINT's local area network architecture that is implemented in hardware. ARCNET consists of:

- coaxial or fiber optic junction boxes (hubs),
- coaxial or fiber optic cable, and
- Resource Interface Modules (RIMs).

ARCNET components can be used to implement a variety of local area network configurations.

**Background** 

ARC serves as a local area network extension of DATAPOINT's RMS proprietary operating system. ARC combines DATAPOINT's operating system software with ARCNET components and DATAPOINT computers and other hardware.

Major Features

ARC features the following:

- *2.S* million bits per second (Mbps) transmission rate,
- baseband, token passing organization,
- up to *2SS* computers in one network,
- automatic network reconfiguration on device power up or power down,
- concurrent file access with provisions to secure record updating, and
- maximum separation of four miles between the two most distant participating computers in the network.

 $\Delta \sim 1$ 

## Chapter 2. COMPONENTS OF AN INX -32 SYSTEM

## **Overview**

### Introduction

The three basic components of an INX-32 system, described in this chapter, are:

- an INX-32 Adapter card,
- a RMS user program, and
- a set of four UNOS user programs.

## Key words

*extension-in* the RMS operating system a file name is comprised of the name you assign it and an extension. The extension describes the type of file. For example, a file containing an interoffice memo might be named: MEMO/TEXT. The slash (/) separates the name of the file from the type of file. The default extension in RMS is /TEXT.

source code-instructions in the original programming language. Computers do not process source code. Source code must be compiled into operating code (op code) before a computer will perform the command.

#### Hardware

Typical hardware components are:

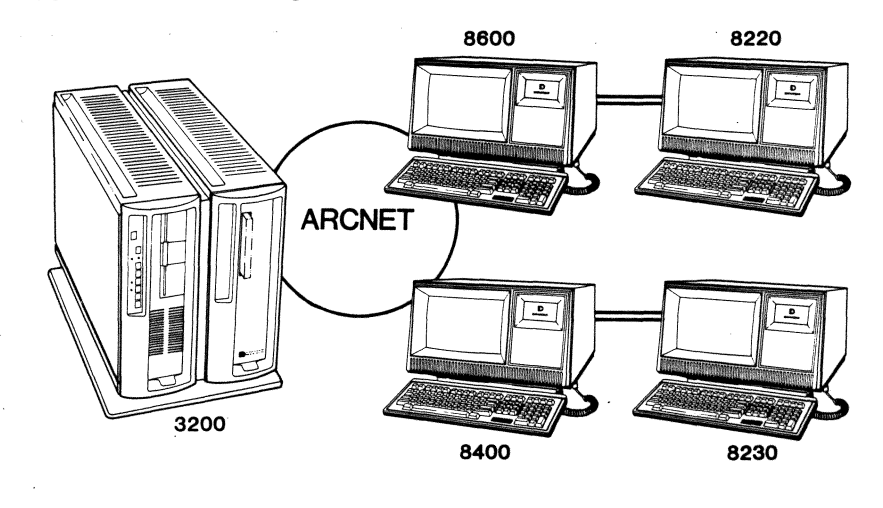

Chapter 2. COMPONENTS OF AN INX-32 SYSTEM 2-1

## Software

The major INX-32 software components are:

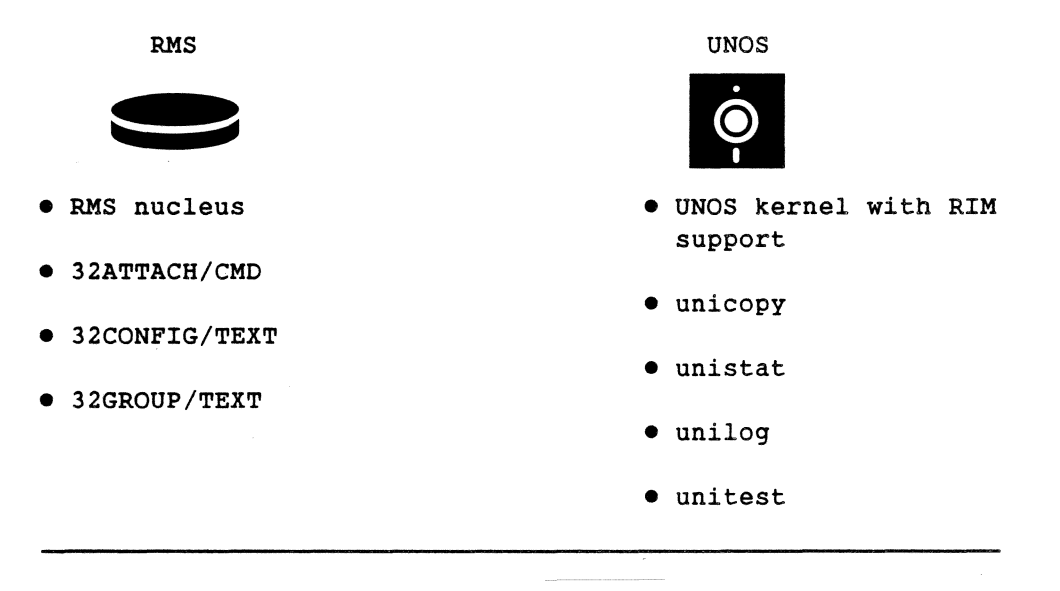

## Overview

## Part/Function Table

The following table describes the elements of the INX-32 system and their functions.

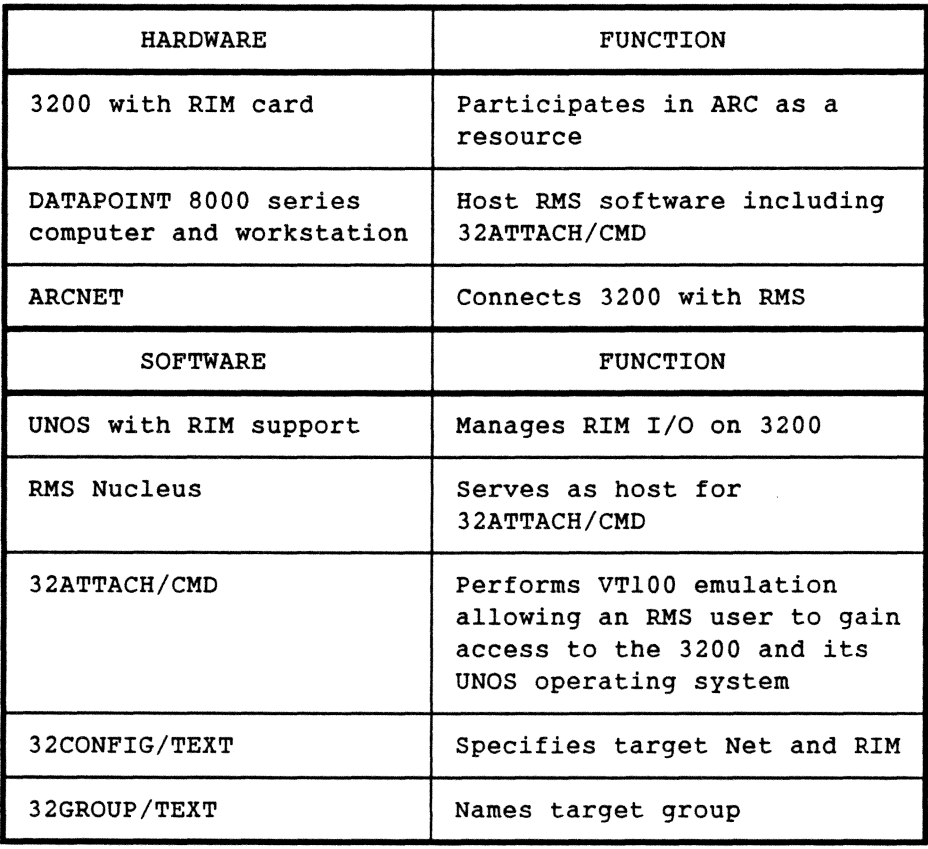

 $\sim$ 

## Required System Hardware for INX-32

Introduction

Specific hardware is required to implement INX-32 in a computer system. This section describes the hardware requirements for INX-32 use.

## Required hardware

The basic hardware components needed to use INX-32 are:

- DATAPOINT series 8000 computers and workstations,
- an INX-32 Adapter card,
- a 3200 system, and
- ARCNET components.

## Keyboard differences

INX-32 is designed for use on an RMS 8000 series computer or workstations. However, the 8400/8230 keyboard is different from the 8600/8220 keyboard. The typewriter style keys on both keyboards perform equivalent functions. The other keys retain their original functions or are ignored by the INX-32 software. Refer to the KHELP Options for a listing of equivalent keys.

#### 3200 system

The 3200 computer directly supports ASCII terminals. Typical 3200 components are:

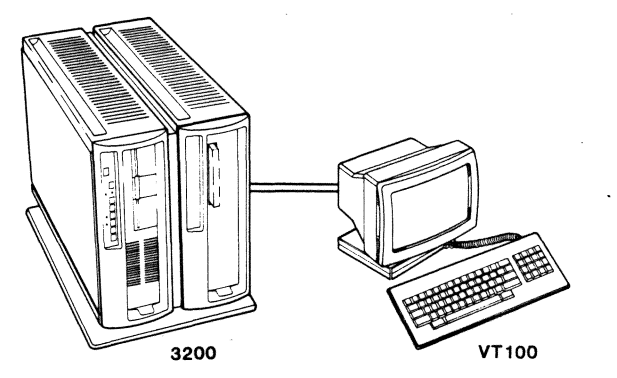

#### Introduction

INX-32 software for RMS consists of a single program and its software release document:

- 32ATTACH/CMD—an object code file used as an RMS command to attach to UNOS on a 3200 system.
- RMS INSS SRD—a software release document containing information about your RMS 32ATIACH software.

You may obtain the 32ATTACH/CMD file on typical RMS release media.

#### 32ATTACH support files

The 32ATIACH/CMD requires three RMS text files during operation. In this guide, the files are named:

- 32GROUP/TEXT,
- 32CONFIG/TEXT, and
- 32LOG/TEXT.

These are the default file names 32ATIACH searches for when the command is used without file specifications or options. 32GROUP/TEXT and 32CONFIG/TEXT, are usually created by the systems administrator during installation. 32LOG/TEXT is the name of the file you wish to direct logged output to.

#### Note:

The file names used in this guide may not be the actual file names used by your system. Determine the actual names of the support files used in your computer system, before using the software.

## File contents

The contents of the 32ATTACH support files are:  $\mathbf{1}$  $\overline{3}$  $\overline{2}$ 32GROUP/TEXT 32CONFIG/TEXT 32LOG/TEXT GROUP groupname GROUP groupname logged output LOG logname | NET netname RIM octalID

## The 32GROUP/TEXT file

32AITACH scans the 32GROUP/TEXT file for two elements of information:

• GROUP-The groupname is similar to an RMS node name, but there is no tight binding between it and its RIM ID. The groupname is simply a label that points to NET and RIM information in the 32CONFIG file. The following table describes conditional uses of the groupname.

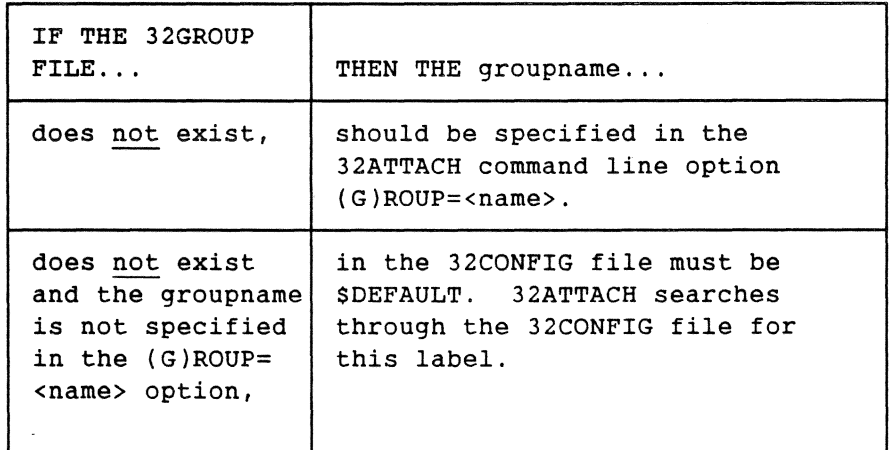

• LOG-The logname specifies a name for the file you want to direct UNOS logged output to. If this line is not specified, either in this file or on the 32ATTACH command line, the default name is 32LOG/TEXT.

## The 32CONFIG/TEXT file

32ATIACH uses the 32CONFIG/TEXT file to obtain:

- GROUP—The group name pointing to the network name and RIM ID combination of the 3200 machine. The groupname in 32CONFIG must be the one specified in either the 32GROUP file or the 32ATTACH command line option (G)ROUP=<name>.
- NET-The network name of the target 3200 machine.
- RIM—The octal RIM ID of the INX-32 Adapter card in the target 3200 machine.

## Example:

The following illustration shows the contents of a sample CONFIG/TEXT file. Three UNOS nodes are listed in this file.

```
GROUP GROUPA 
NET ALPHA 
RIM 0041 
GROUP GROUPB 
NET BNET 
RIM 0123 
GROUP $OEFAULT 
NET NETONE 
RIM 0103
```
#### The 32LOG/TEXT file

32ATIACH uses this file for logging UNOS operations. The output can be directed to either a disk file or a printer. You can override the default name of this file by specifying a name in the:

- 32ATIACH command line or
- 32GROUP/TEXT file.

### Introduction

Four utilities are available to support INX-32 on your 3200. The files are provided on an 8-inch diskette as part of the INX-32 kit. The files are:

- unicopy,
- unilog,
- unistat,and
- unitest.

The commands are described below. Their formats and use are described in Chapter 3, Using INX-32 Software.

#### UNOS commands In lowercase format

All commands in the UNOS environment are written in lowercase letters. The list below illustrates some of the UNOS commands.

• ps

The ps command displays active tasks or processes.

• list

The list command displays the contents of a directory.

• makedir

The makedir command creates directories.

For more information about UNOS commands and command formats read the UNOS Commands Manual (Document No. 50878).

The unicopy command

To operate properly, the unicopy command must be invoked through 32ATTACH. The unicopy command allows you to transfer only text files between RMS and UNOS. Instructions for using the unicopy command are in Chapter 3, Using INX-32 software.

## The unilog command

The unilog command initiates the debugging log display function by retrieving the debugging log for the system and writing it to the standard output. If the current kernel does not have the debugging system linked in, then nothing is written out. The display always includes the most recent set of trace statements. Each time unilog is run, the debug log is cleared.

#### The unistat command

The unistat command tracks the RIM driver statistics by displaying the contents of the internal counters for the UNOS RIM driver.

## The unitest command

The uni test command tests that emulator transmissions between RMS and UNOS are handled correctly. This command can be executed through an RMS 8000 series computer using the INX-32 emulator. The following table describes the processes the unitest command undergoes to produce the equivalent of a LIST command of an RMS file while in UNOS.

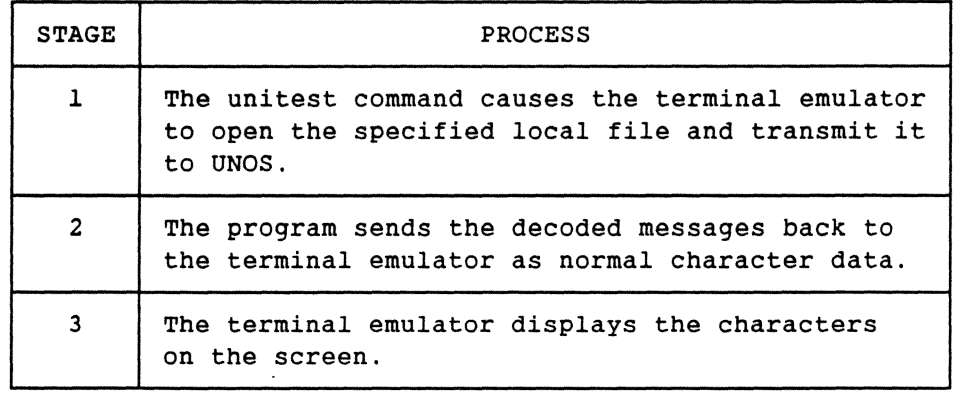

## Chapter 3. USING INX -32 SOFTWARE

## **Overview**

## Introduction

This chapter explains how to use INX-32 software to gain access to the 3200 computer system and its UNOS operating system, to copy text files from one system to the other, and to display INX-32 system status and test information.

Key words

*emulator-an* emulator enables a computer or system to imitate another; allows dissimilar hardware or systems to share software. Emulators can be implemented in firmware or software or combinations of the two.

interface--point where two things meet; this can be a interconnection between hardware and software, hardware and people, software and people, or a combination of the three.

Single path entry point

INX-32 software has a single direction entry point. RMS users operating from an 8000 series computer may use INX-32 software to gain access to the 3200 computer and its UNOS operating system.

## **Overview**

Command line conventions

In this manual the following command line conventions are used:

- $\langle \rangle$  angle brackets. Replace  $\langle$ fs $\rangle$  with a valid RMS file specification. Do not include the angle brackets in your specification.
- [J square brackets. Square brackets indicate optional material. Do not include the square brackets in your specification.
- () parentheses. The parentheses enclosing the (G) ROUP option are used to indicate that you do not have to use the entire option name. You can use G=<name> on the command line.
- ... ellipsis. Ellipses indicate a continuing series where the preceding item may be repeated in the same format.

## Introduction

32A'ITACH has a straight forward user interface; it can be used with or without options, and the emulation task is user-transparent.

### Run-time instructions

32ATIACH depends primarily on the file 32CONFIG/TEXT for the information it requires to link to an 3200. If specified, the 32ATTACH command line option (G)ROUP=<name> overrides the groupname in the 32GROUP file. The default file names 32GROUP, 32CONFIG, and 32LOG can be substituted on the command line.

#### UNOS must be in multiuser mode

For 32ATTACH to operate, you must generate a CONFIG file and place the UNOS node in multiuser mode before you link to it. The necessary UNOS ports must be active. Read the UNOS Installation and Management Guide (Document No. 50879) for UNOS port configuration instructions.

To attach to UNOS

To attach to a 32oo's UNOS, enter the command line.

 $\mathcal{L}$ 

I 32ATTACH

Your screen should display some INX-32 port-search information and the UNOS sign-on prompts:

Name: Password:

Once these prompts are answered correctly, you are effectively using a VT100 terminal in the UNOS environment.

Note:

For information on 8600, 8220, 8400, 8230 to VT -100 key equivalencies, read the KHELP Options.

Sample 32ATTACH display

The following diagram illustrates a sample 32ATTACH display.

Note:

Your display may not exactly resemble the following sample.

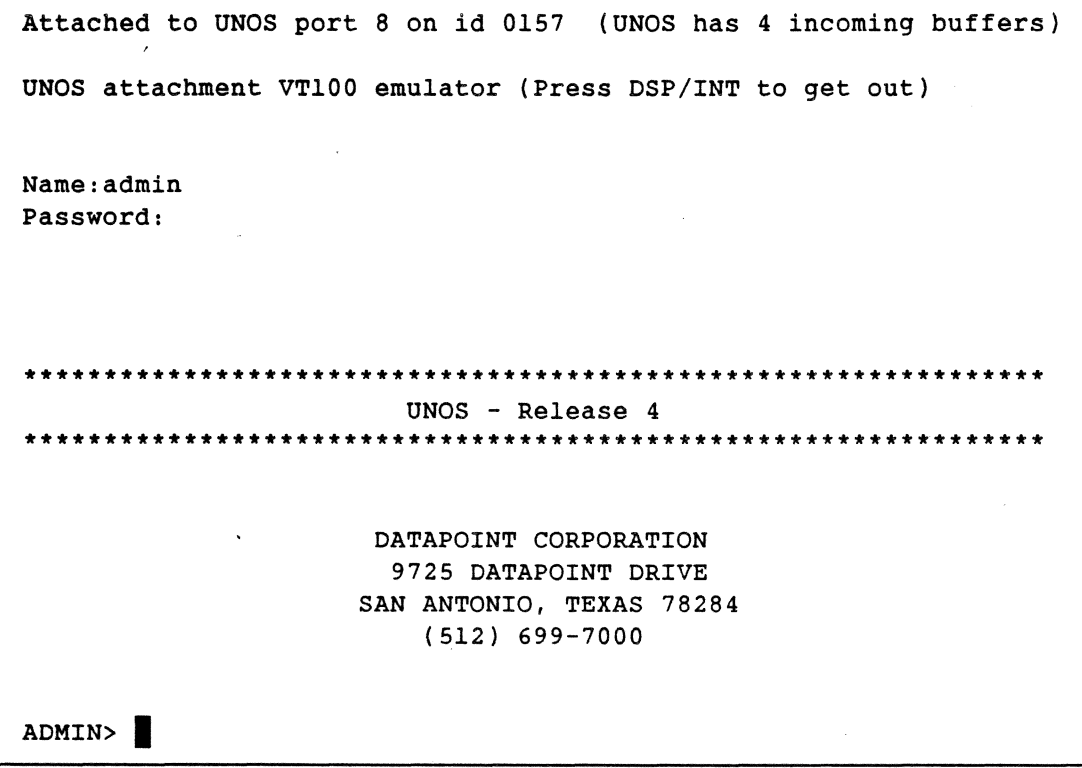

## Returning to RMS on an *8600/8220*

## To return to the standard RMS operating system follow these steps:

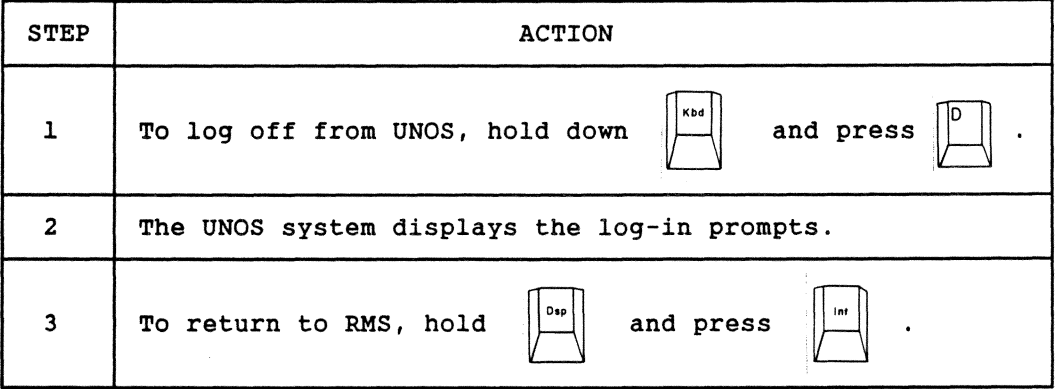

## Note:

For details on the 32ATTACH command line, see the The 32ATTACH Command Line.

Returning to RMS on an *8400/8230* 

To return to the standard RMS operating system follow these steps:

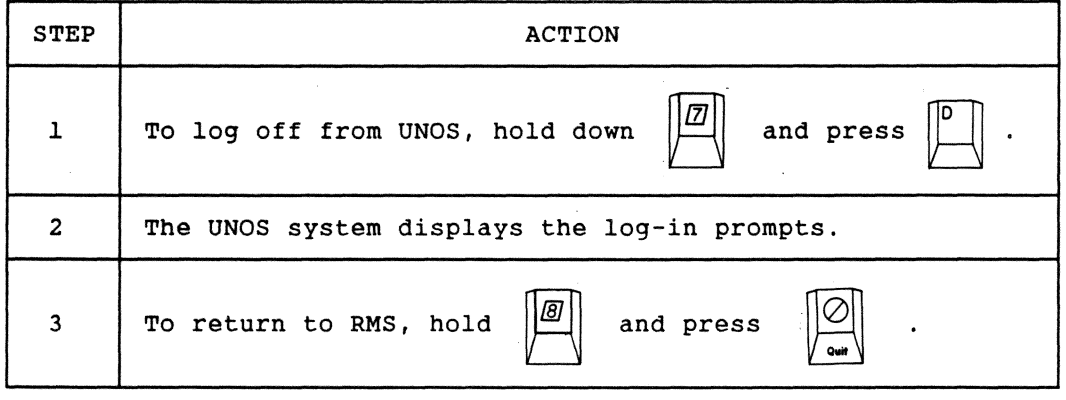

ł,

## Introduction

The 32ATTACH command line contains several options that you can use to specify file names or bypass default actions. Unless directly specified on the 32ATTACH command line, file specifications are assigned the default values: 32GROUP, 32CONFIG, and 32LOG.

## Command line syntax

The format of the 32ATTACH command is illustrated below:

32ATTACH [[GROUP=]<fs>][,[LOG=]<fs>][,[CONFIG=]<fs>][;options]

File specifications

You may specify the following input file for the 32ATTACH command:

- GROUP = group name file
	- o Groups are named in 32GROUP/TEXT and 32CONFIG/TEXT or in the (G)ROUP=<name> option.
- LOG = log file name
	- o Default is 32LOG/TEXT (read the General Help Option)
- CONFIG = system configuration file

o Default is 32CONFIG (read the General HELP Option)

### Note:

For information on the 32ATTACH help screens, see 32ATTACH Help.

**Options** 

32ATTACH users may use the options:

- HELP shows all command options, describes the GROUP and CONFIG options in detail and displays the names of the two help screens that can be invoked from the INX-32 command line.
- KHELP shows how the VT-100 keyboard is mapped to the DATAPOINT keyboards and describes some useful key sequence information.
- $\bullet$  (G)ROUP specifies the group name to search for in the 32CONFIG/TEXT file. If specified, this option overrides the groupname in the 32GROUP file.

### Example

The following example illustrates the use of the 32ATTACH command line. The following items are assumed:

- A CONFIG/TEXT file named MYCONFIG/TEXT file contains:
	- **. GROUP UNODE,**
	- o NET UNIVERSE, and
	- o RIM 0042.
- The INX-32 Adapter card RIM ID is 0042.

32ATTACH CONFIG=MYCONFIG/TEXT, LOG=MYLOG; G=UNODE

The GROUP file is not specified in the command line above. The G option was used to override the use of the default file 32GROUP. The G option label, UNODE, points to the groupname UNODE in the file MYCONFIG/TEXT.

## How to Use INX-32 UNOS Commands

## Introduction

This section describes how to use the four commands supplied on the INX-32 system UNOS diskette.

## How to enter UNOS commands

To use any of the UNOS commands, type the command, any options, and press the RETURN key.

## Example:

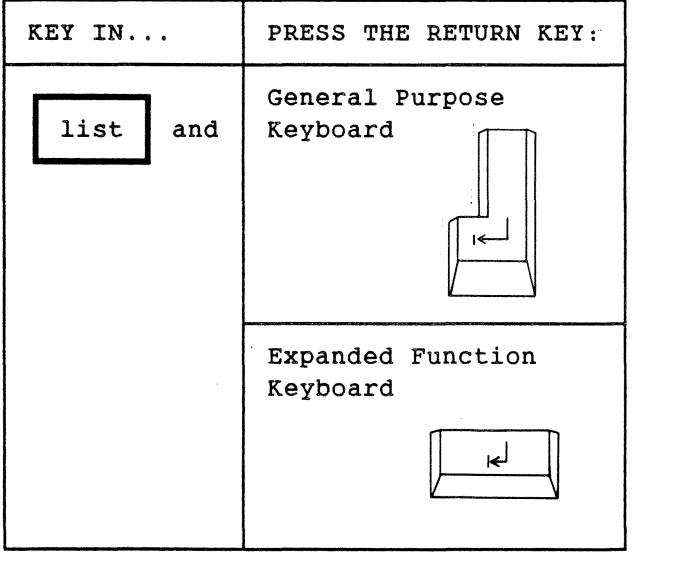

## Table of unistat counters

The following internal counters are displayed by unistat:

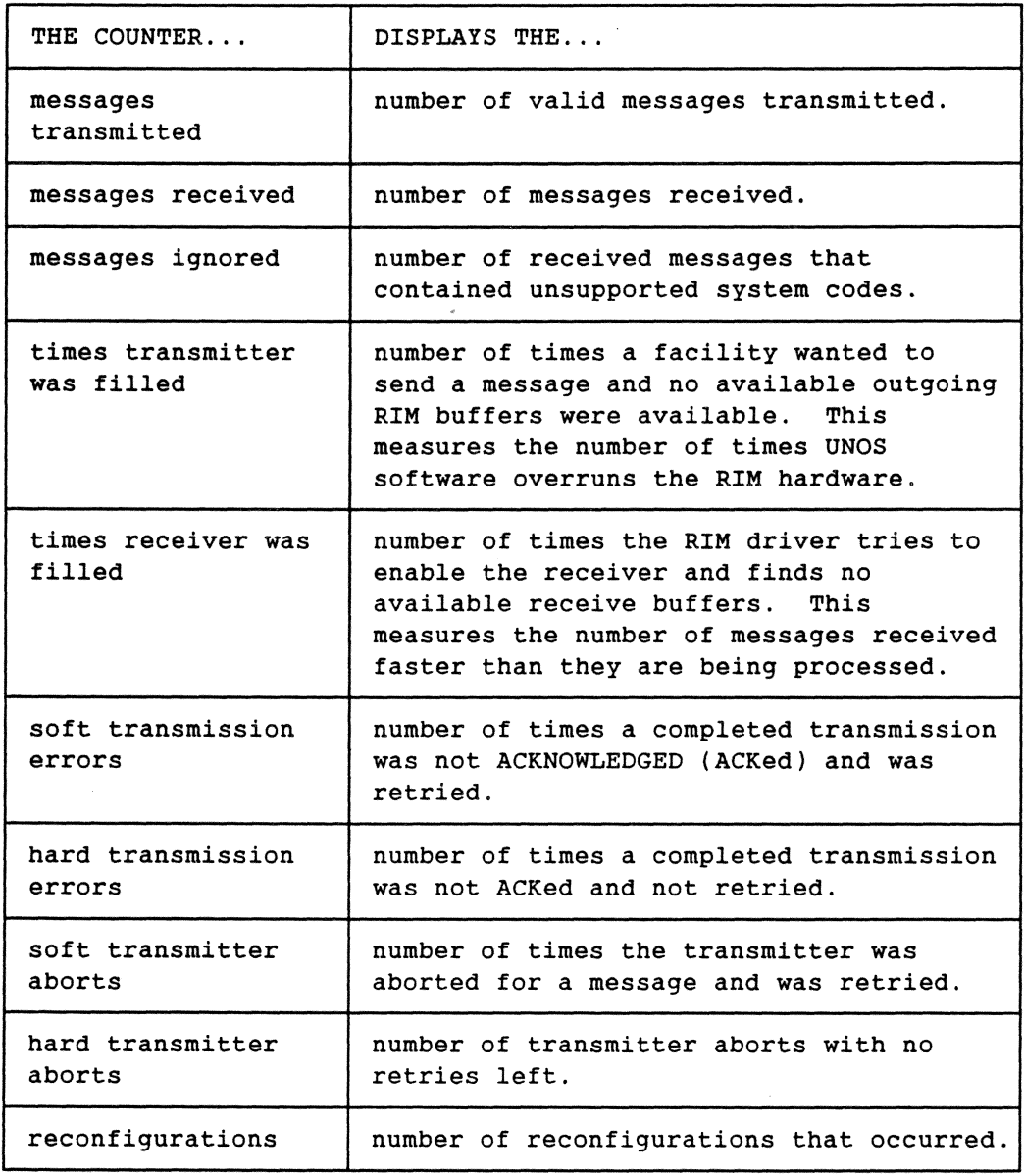

## The unitest command

The unitest command tests the terminal emulator. The command can be executed through the 32ATTACH command. The program:

- causes the terminal emulator to open the specified local file,
- transmit it to UNOS,
- send the decoded messages back to the terminal emulator as normal character data, and
- display the characters.

This command, therefore, enables you to LIST an RMS text file while in UNOS.

The command line format is:

unitest <local file name>

Command line format:

The <local file name> is the RMS text file you want to transmit to UNOS. Only text files may be used.

Example:

unitest MYMEMO/TEXT

## **Chapter 4. INX -32 HELP OPTIONS**

## **Overview**

Introduction

The RMS 32ATTACH command has two help screens:

- HELP-command help-displays additional file specifications and their structures, general areas of information including operation, logging procedure, and group determination.
- KHELP-keyboard help-describes the keys required to perform special functions.

How to display the help screens

The INX-32 help screens are offered as options of the 32ATTCH command. To view and read a screen, enter the command and the specific help option you want to read.

Example:

32ATTACH;KHELP

## General Help Option

Introduction

The general 32ATTACH help screen gives you a list of the other options available and some information on the group determination process.

Command line

To read the general help screen, enter the following command:

32ATTACH; HELP

General Help Option

Display

The help screen displays the following information:

```
32ATTACH;HELP 
32ATTACH V.r 3200 TASK ATTACH UTILITY 
command line syntax, 
  32ATTACH [[GROUP=]<fspec>][,[LOG=]<fspec>][ ,[CONFIG=]<fspec>][ ; <options>] 
  GROUP = group name file. Default is 32GROUP/TEXT.<br>LOG = log file name. Default is 32LOG/TEXT.
       = log file name. Default is 32LOG/TEXT.
  CONFIG = system config file. Default is 32CONFIG/TEXT.
options, 
  HELP 
  ItHELP 
  VT52 
  GROUP=<name> - Set the group name (also G=<name>
                - Get this display 
                - Get the keyboard mapping 
                - Begin terminal emulation in VT52 mode 
The group file must contain a line that specifies the group name in the 
form : GROUP <name>. The available ports will be the ports in the
selected GROUP. The GROUP name is determined by the following, 
- the value of the GROUP or G options 
- the name specified in the file 32GROUP/TEXT 
   (in the form GROUP <name>)
- the value $DEFAULT
```

```
The config file is a file that converts the group name to 
port name. The entries are, 
GROUP <name>
NET <name>
RIM <octal RIM id> 
A logging facility is available with the use of the KBD-<pad 9>-KBD 
sequence. The data that goes to the screen is also written to the 
print file which is determined from, 
- the command line 
- the 32GROUP/TEXT file entry LOG 
- the default 32LOG/TEXT 
This program automatically connects you to an available UNOS 
port in your GROUP. You may see some extraneous output if the previous 
user of the port aborted in the middle of screen output. Press the 
ENTER key to get the log-in request message. 
To return to RMS while in 32ATTACH, hold down DSP and press INT.
```
 $\Delta\mu$ 

## KHELP Help Option

## Introduction

The KHELP option help screen displays keyboard translations and key sequence information.

## Command line

To read the KHELP screen enter the following command:

32ATTACH; KHELP

## Display

The KHELP option displays the following information:

```
32ATTACH; KHELP
32ATTACH 1.1.G 3200 TASK ATTACH UTILITY 
   Keyboard: 8220/8600 
              Fl thru F4
              \leftarrow -1 < -1KBD 
              f'5 
               ->1<- 1<->1 
->1<- 1<->1 
              -->1 
      shifted pad 2 4 6 8
      shifted pad 0 
      shifted pad 1 
              pad 
             INT 
      KBD & pad 3 
      ItBD & pad 9 
      DSP & INT 
                              8230/8400 
                             Fl thru F4
                              \prec \sim \sim| < - -
                             f'7 
                             Help 
                              --> 
                             Quit 
                             1"7 & pad 3 
                             1"7 & pad 9 
                             1"8 & Quit 
                                                    VT100 
                                                    PF1 thru PF4
                                                    DELETE 
                                                    BACK SPACE 
                                                    CTRL 
                                                    ESC 
                                                    number pad ,
                                                    TAB 
                                                    cursor 
                                                    ENTER 
                                                    number pad -
                                                    number pad 
                                                    control-Y 
                                                    CAPS LOCK 
                                                    toggle printer logging mode 
                                                    Return to RMS 
   The RMS DSP key display pausing toggle is used in place of the NO SCROLL 
   key (pause happens only upon cursor position or screen roll and is 
   released upon any key stroke).
```
All workstations use the the KBD key for the control key; old 8200's must use the KBD key for the numeric pad shift key and must run CHARLOAO before using 32ATTACH (to load the keyboard translate table).

## **Appendix A. INSTALLING INX -32**

## **Overview**

## Introduction

This appendix describes how to install the INX-32 software and provides guidelines on the equipment required for operation. INX-32 installation consists of three phases:

- Phase 1—installing the RIM adapter card,
- Phase 2—loading the two RMS files, and
- Phase 3—loading the four UNOS files.

## Key words

console—usually refers to the computer or workstation used by the computer operator or systems administrator to control the computer system. This terminal could contain special keys not available on a user workstation.

node-a computer with a RIM interface participating in an ARC local area network.

### Before you begin

The following table is a checklist of software requirements you must heed before installing your INX-32 hardware and software.

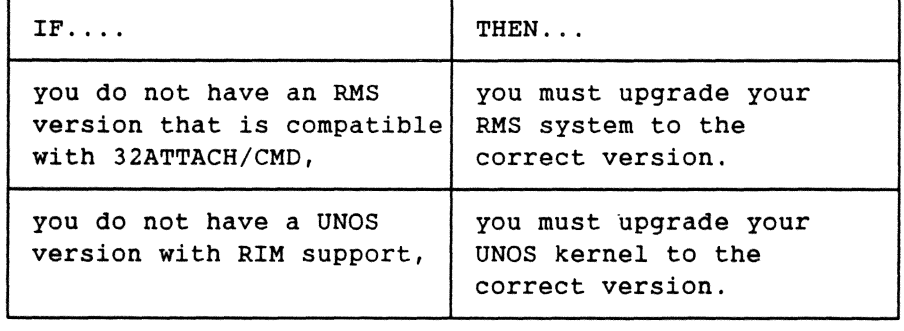

Overview

Installing the **RIM** adaptor card

The INX-32 Adapter card is not customer installable. Only DATAPOINT Customer Service is authorized to install the INX-32 Adapter card.

### Introduction

This section describes how to install the RMS portion of INX-32 software. Two items are supplied for the RMS portion of INX-32:

- a command file-32ATTACH/CMD
- a software release document-RMS INSS SRD

Note:

Please read the software release document (SRD) before proceeding. It contains important infonnation about the installation and use of the 32ATTACH/CMD.

## **Associated files**

During the installation procedure, you create two additional files that are used with the 32ATTACH command. The files are:

- 32GROUP/TEXT
- 32CONFIG/TEXT

The 32ATTACH command uses the information in these files to identify the UNOS node and attach to it.

UNOS node name

In this section the term UNOS node name is used to refer to the groupname that you place in the 32GROUP file after the word GROUP. RMS identifies computers with RIMs as nodes. The 3200 is the UNOS node you attach to using INX-32.

## Installation procedure

The following table lists the steps to install your INX-32 software into RMS.

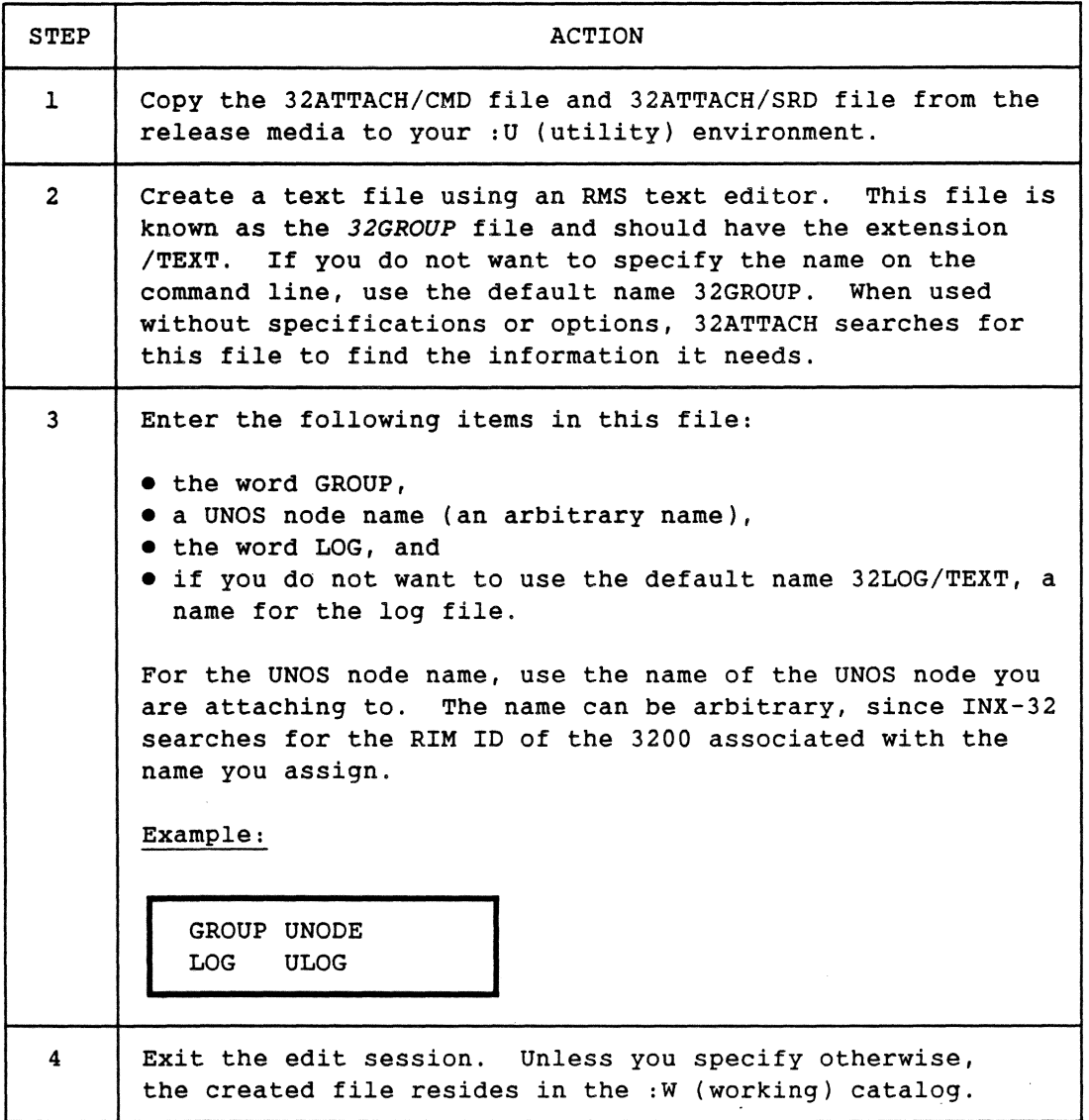

÷,

 $\mathcal{L}^{\text{max}}_{\text{max}}$ 

 $\mathcal{A}^{\pm}$ 

 $\sim$ 

## How to Install RMS 32ATTACH

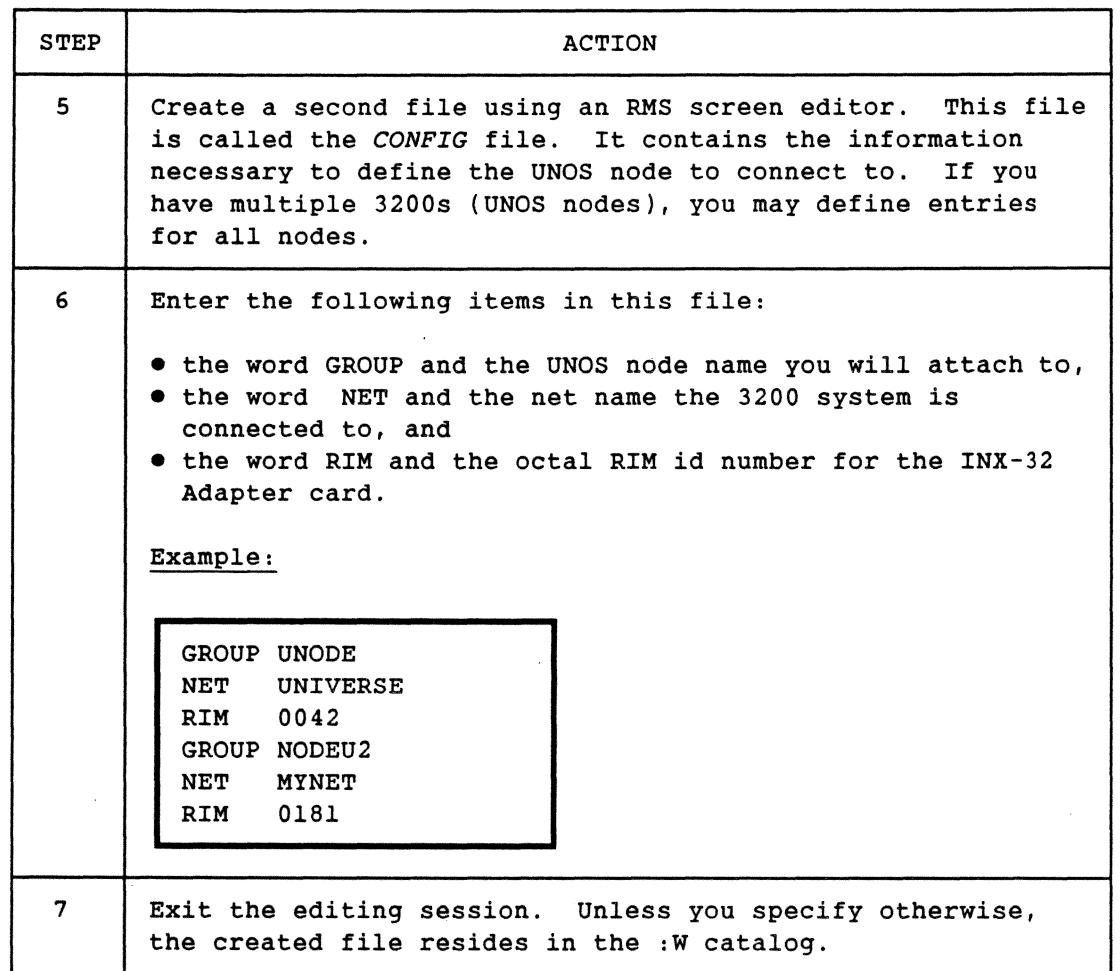

What next?

Once you have installed the RMS side of INX-32, you must install four files in the UNOS operating system. The next section describes how to install these files.

## How to Install INX-32 UNOS User Software

Introduction

The final phase of installing INX-32 user software requires loading four UNOS files from the 8-inch diskette UNOS release medium. The four files are:

- $\bullet$  -unicopy,  $\bullet$  -unicopy,  $\bullet$  -the state of  $\bullet$  -unicopy,  $\bullet$  -the state of  $\bullet$  -th  $\bullet$  -th  $\bullet$  -th  $\bullet$  -th  $\bullet$  -th  $\bullet$  -th  $\bullet$  -th  $\bullet$  -th  $\bullet$  -th  $\bullet$  -th  $\bullet$  -th  $\bullet$  -th  $\bullet$  -th  $\bullet$  -th  $\bullet$  -th  $\bullet$ 
	- unilog,
	- unitest, and
	- unistat.

This section describes the installation procedure for installing the UNOS user programs.

Who should load the files?

Installation should be done at the system console by the system administrator. Preferably, the system should be in single user mode.

Use the 3200 console

When you load the INX-32 UNOS files, you should work from the console that is directly connected to the 3200. After the installation is complete, you can run 32ATTACH from RMS terminals. You can invoke these four programs only from RMS terminals running 32ATTACH.

UNJPORT Error and Status Messages

Card error message

UNIPORT: Card n already has a server for system code 020!

Unspecified error message

Occasionally an error may occur that has no specific designation. When this occurs the following message appears.

UNIPORT: Unknown message type n from ID n

## Introduction

The 3200 console also displays messages describing RIM errors. If a RIM error message appears, notify your systems administrator immediately.

### RIM status messages

Messages describing the status of the RIM card and driver are:

RIM: Already initialized RIM: Card n is not available RIM: Card n is available. Network id is n; took n bytes. RIM: Card n is available. Network id is n (uncertain); took n bytes. RIM: Card n is available. Network id is unknown; took n bytes.

RIM error and diagnostic messages

Messages describing RIM card and driver errors are:

Card n fails self-test! It has been disabled. RIM:

RIM: Hardware failure on card n

RIM: Nothing in transmit queue when there must be!

- RIM: Power-on-reset on card n
- RIM: Transmit requested for invalid card number n

## **INDEX**  General Index

## A

Adapter card, 1-1, 1-7, 2-1 to 2-4 installation, A-2 Additional documentation, 1-3 ARC, 1-1, 1-9, 1-11 ARCNET, 1-11,2-3 to 2-4 ASCII terminals, 2-4

## c

Command line conventions, 3-2 32ATTACH, 3-6 to 3-8 Command syntax, 2-8 Copying text files, 3-9

## o

DATABUS, 1-7 Documentation, use of, 1-5 to 1-6

## E

8000 series computers, 2-3 to 2-4, 3-1, A-8 Emulator, 3-1 testing, 3-12 Error and status messages, B-1 to B-6

## F

Files GROUP, 2-6, 3-6 LOG, 2-6,3-6 CONFIG,3-6

## G

G option, 2-6, 3-7 groupname, 2-6

## H

Help, 3-7, 4-1 to 4-4

 $\mathbf{I}$ 

Intelligent Networking Executive, 1-1, 1-4 INX-32 components, 2-1 hardware, 2-3 software components, 2-2, 2-5 INX-32 installation, A-I to A-8 kit, 1-4

## K

```
Keyboard 
Expanded Function, 2-4 
General Purpose, 2-4 
help, 4-4 
KHELP, 3-7, 4-4
```
## L

Listing an RMS text file, 3-12 Logging files, 3-10 off INX-32, 3-5

## M

Multi-user mode, 3-3

o

Operating system, RMS, 1-3, 1-9 to 1-10 UNOS, 1-1, 1-7 to 1-8

## R

Resource Interface Module, 1-1 RIM, 1-1 driver statistics, 3-10 Resource Management System, 1-9 to 1-10

## s

Single user mode, A-6 Software release document, 1-3

## T

3200 computer, 1-1, 2-3 to 2-4, A-8 console, A-6 32ATTACH command, 1-7, 2-5, 3-3 to 3-5 files, 3-6 installation, A-3 to A-5 32CONFIG/TEXT, 2-2, 2-5 to 2-7 32LOO/TEXT, 2-5 to 2-7 32GROUP/TEXT, 2-2, 2-5 to 2-6

### u

unicopy, 2-2, 2-8, 3-9 unilog, 2-2, 2-8 to 2-9, 3-10 unistat, 2-2, 2-8 to 2-9, 3-10 to 3-11 unitest, 2-2, 2-8 to 2-9, 3-12 UNIX, 1-1, 1-7 UNOS, 1-1, 1-7 to 1-8 commands, 3-8 INX-32 user programs installation, A-6 to A-8

/'

#### v

VT100 terminal, 3-3, 4-4